# **REQUISIÇÃO DE VEÍCULOS OFICIAIS**

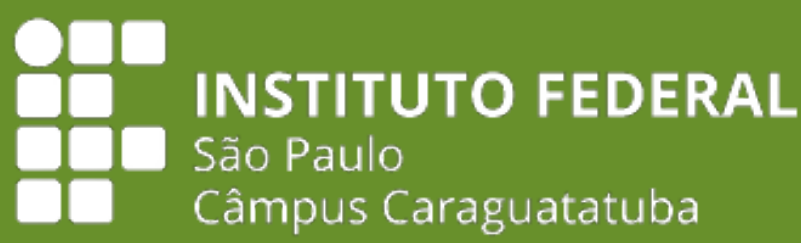

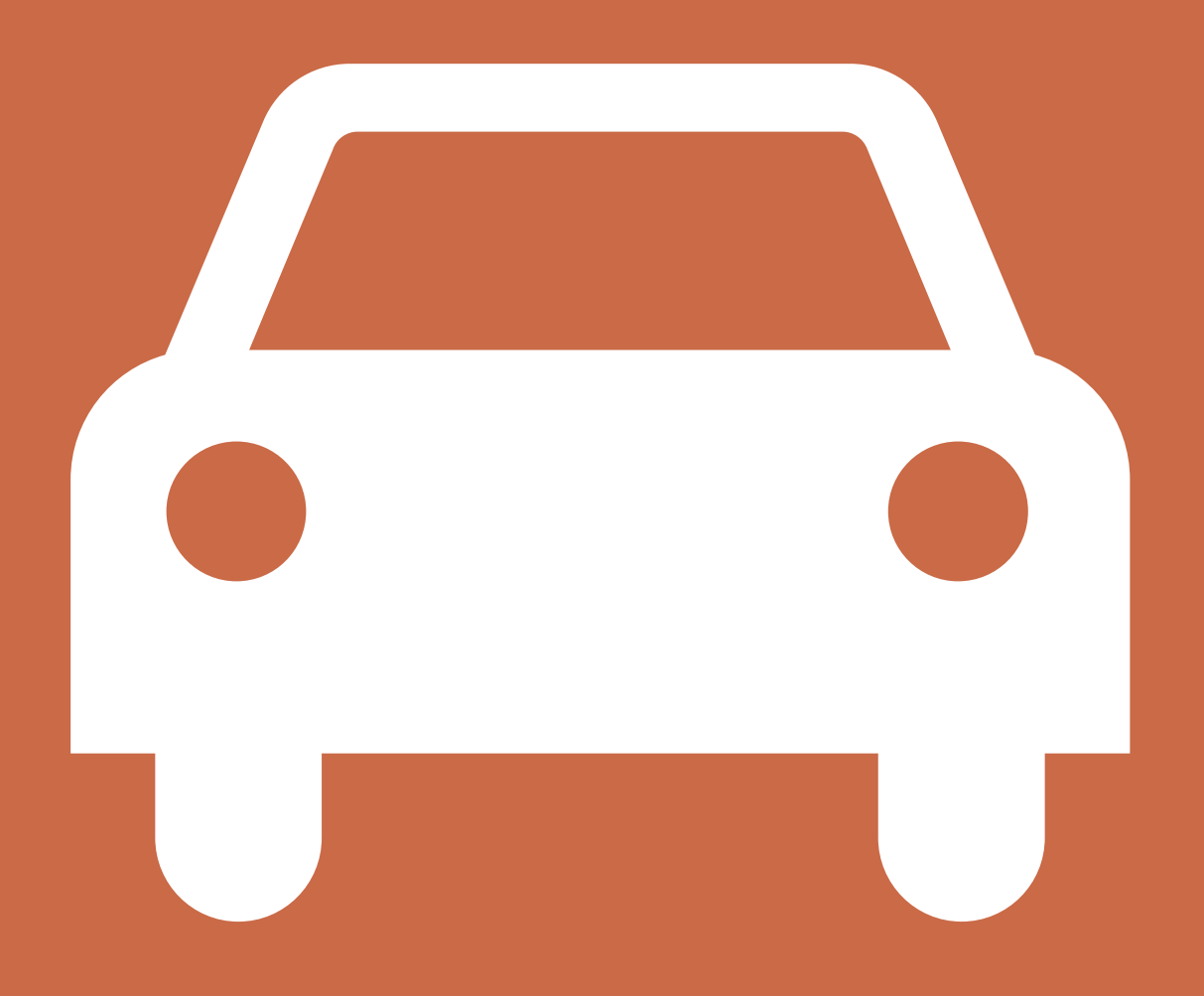

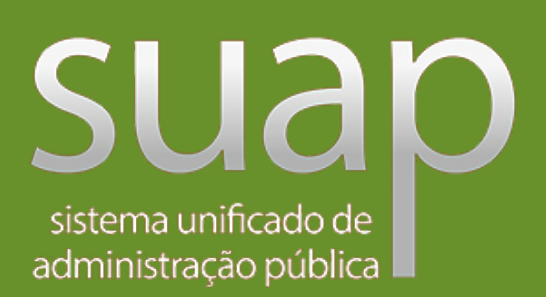

**Diretoria Adjunta de Administração** Coordenadoria de Manutenção, Almoxarifado e Patrimônio - CAP

suap - SUAP: Sistema Unificado de Adr  $\times$  +

 $\leftarrow$   $\rightarrow$   $\mathbf{C}$  a suap.ifsp.edu.br/accounts/login/?next=/

#### suap

**ACESSOS** 

**A** Login

Acesso do Responsável

Como Acessar o SUAP?

AUTENTICAÇÃO DE DOCUMENTOS

**C** Documentos Gerais

AVALIAÇÕES

Avaliação de Estágio

**CONSULTAS** 

Catálogo de telefones

**Processos Físicos** 

Registro de Diplomas

**Processos Eletrônicos** 

Atividade Docente

Assuntos de Reuniões

**EVENTOS** 

Realizar Inscrição em Evento

SOLICITAÇÕES

H

Certificação ENEM/ENCCEJA

sistema unificado de<br>administração pública

Usuário:

**A** Login

Senha:

Usuário Externo? □

Acessar

@ 2020 SUAP | Desenvolvimento: IFSP - 8c05e8face0c

 $O$  Digite aqui para pesquisar

Esqueceu ou deseja alterar sua senha? Primeiro acesso

**Acesse o site** suap.ifsp.edu.br e faça o login com seu usuário e senha.

 $\vee$   $\qquad$   $\cdot$ 

12 ☆ □ ▲ :

 $\begin{array}{ccc} \Box & \Box & \times \end{array}$ 

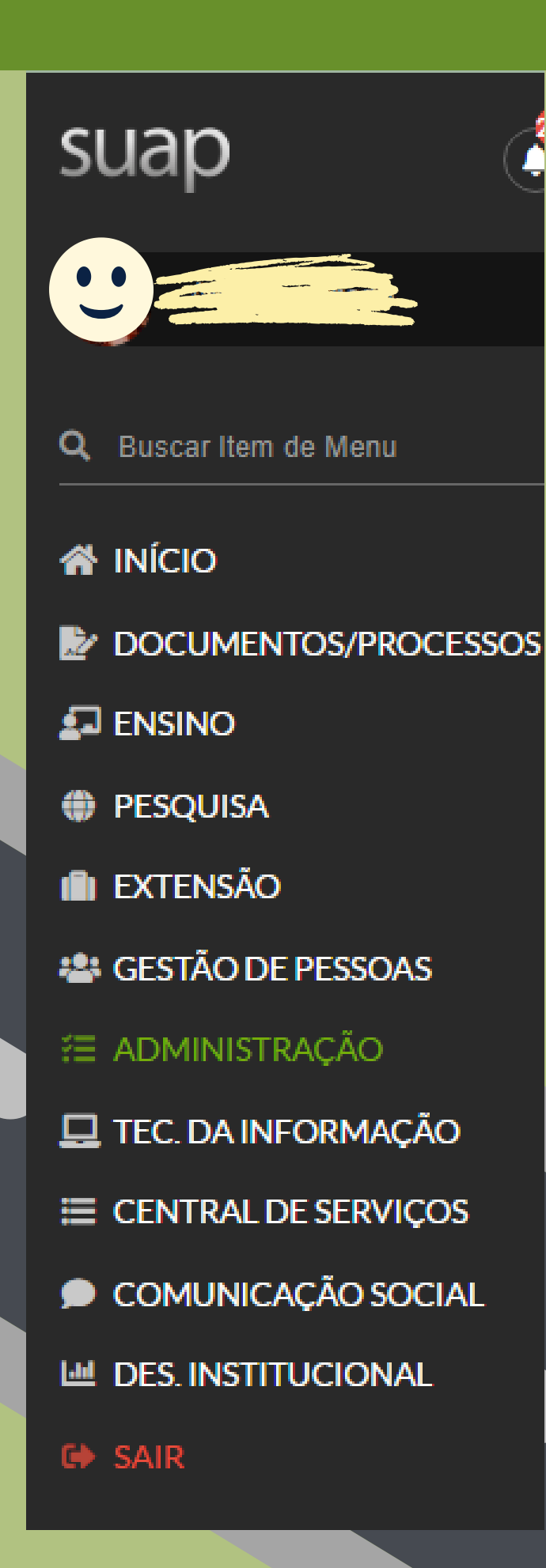

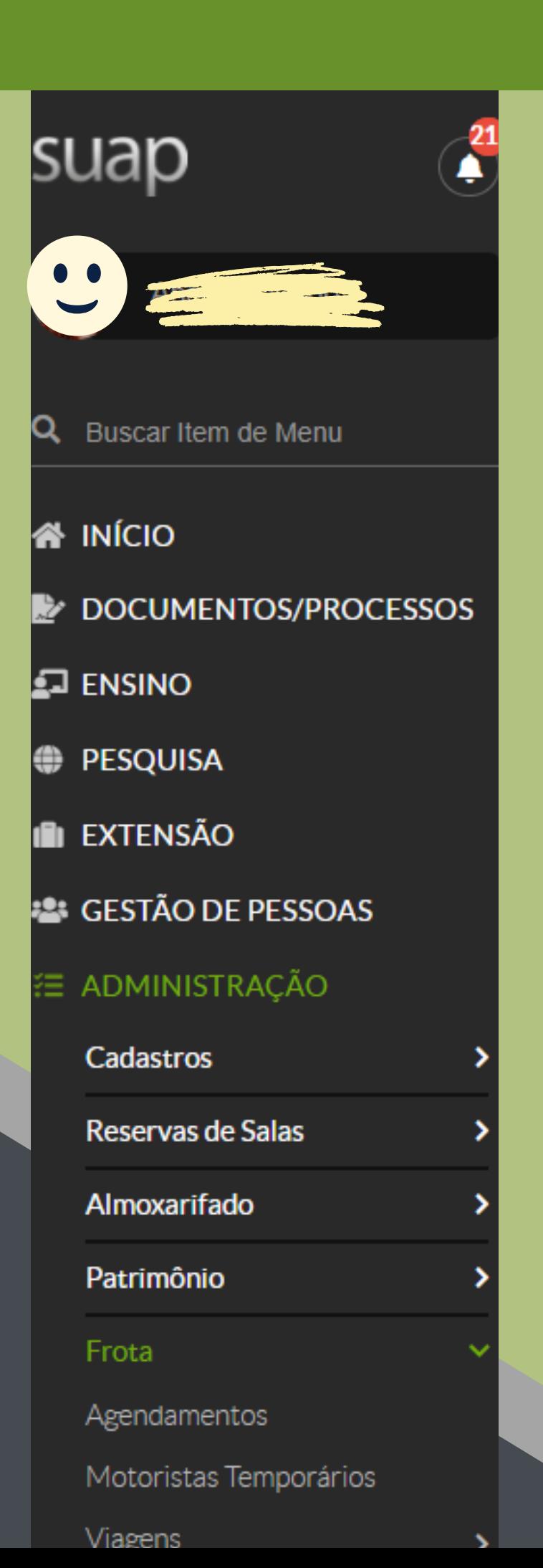

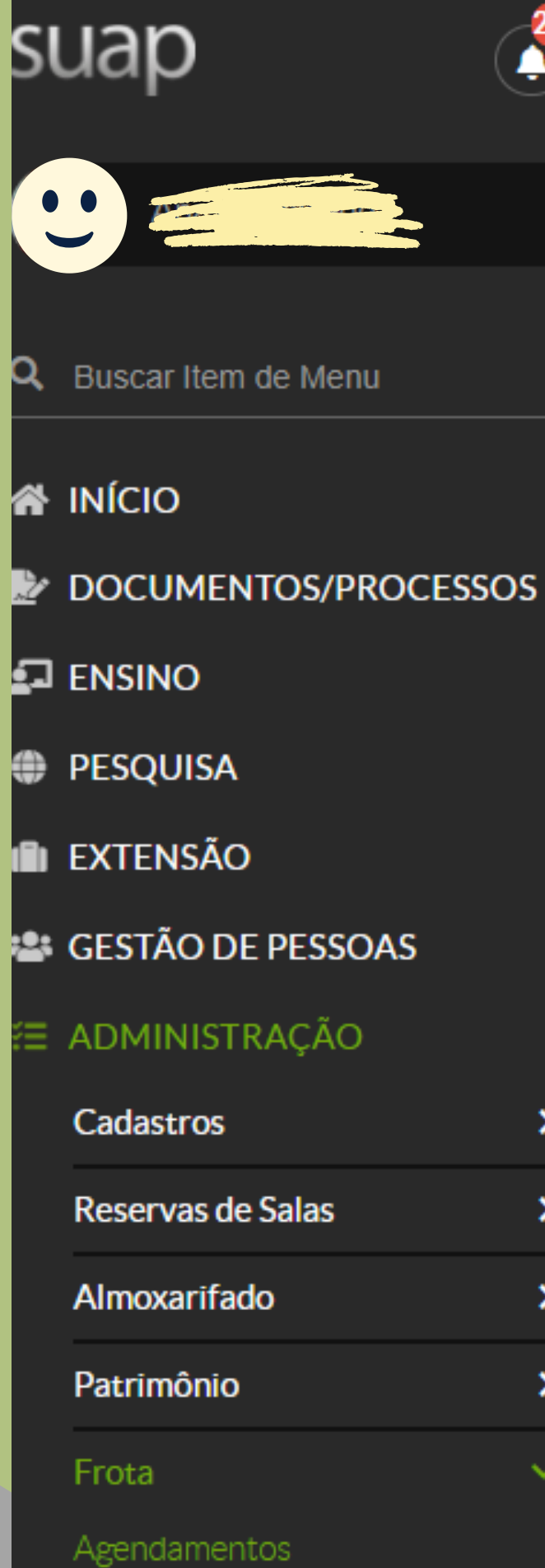

Motoristas Temporários

#### **Clique em:**

**ADMINISTRAÇÃO/ Frota/ Agendamentos**

Início » Agendamentos de Viagens

#### **Agendamentos de Viagens**

Situação:

Q Todos

**FILTROS:** 

Texto:

Filtrar

Adicionar Agendamento de Viagem

Ver no Calendário

 $\bigcirc$  Ajuda

### **Clique em** "Adicionar Agendamento de Viagem"

Início » Agendamentos de Viagens » Adicionar Agendamento de Viagem

#### Adicionar Agendamento de Viagem

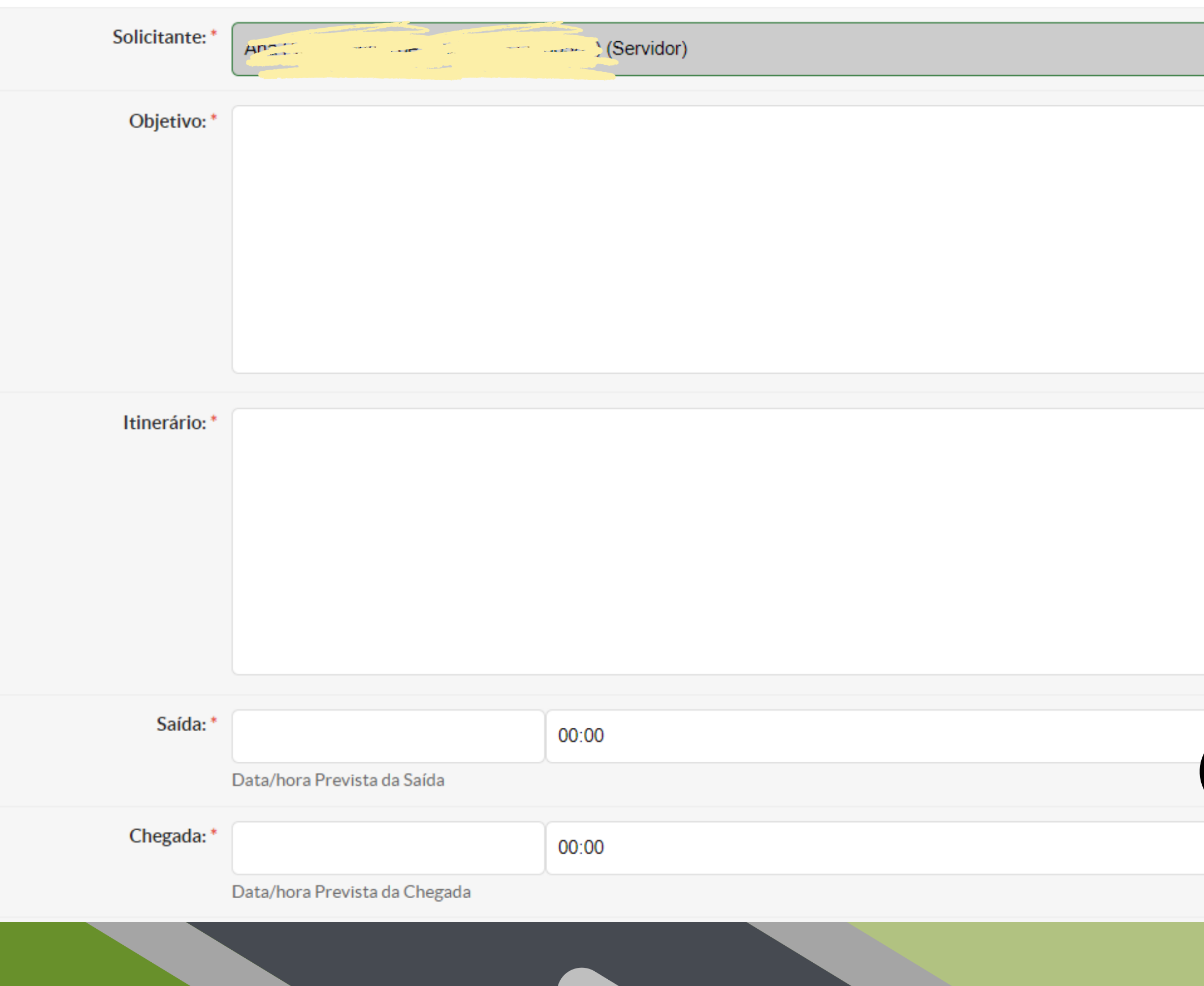

**Preencha os campos solicitados. Os campos com asterisco são obrigatórios.**

Ajuda

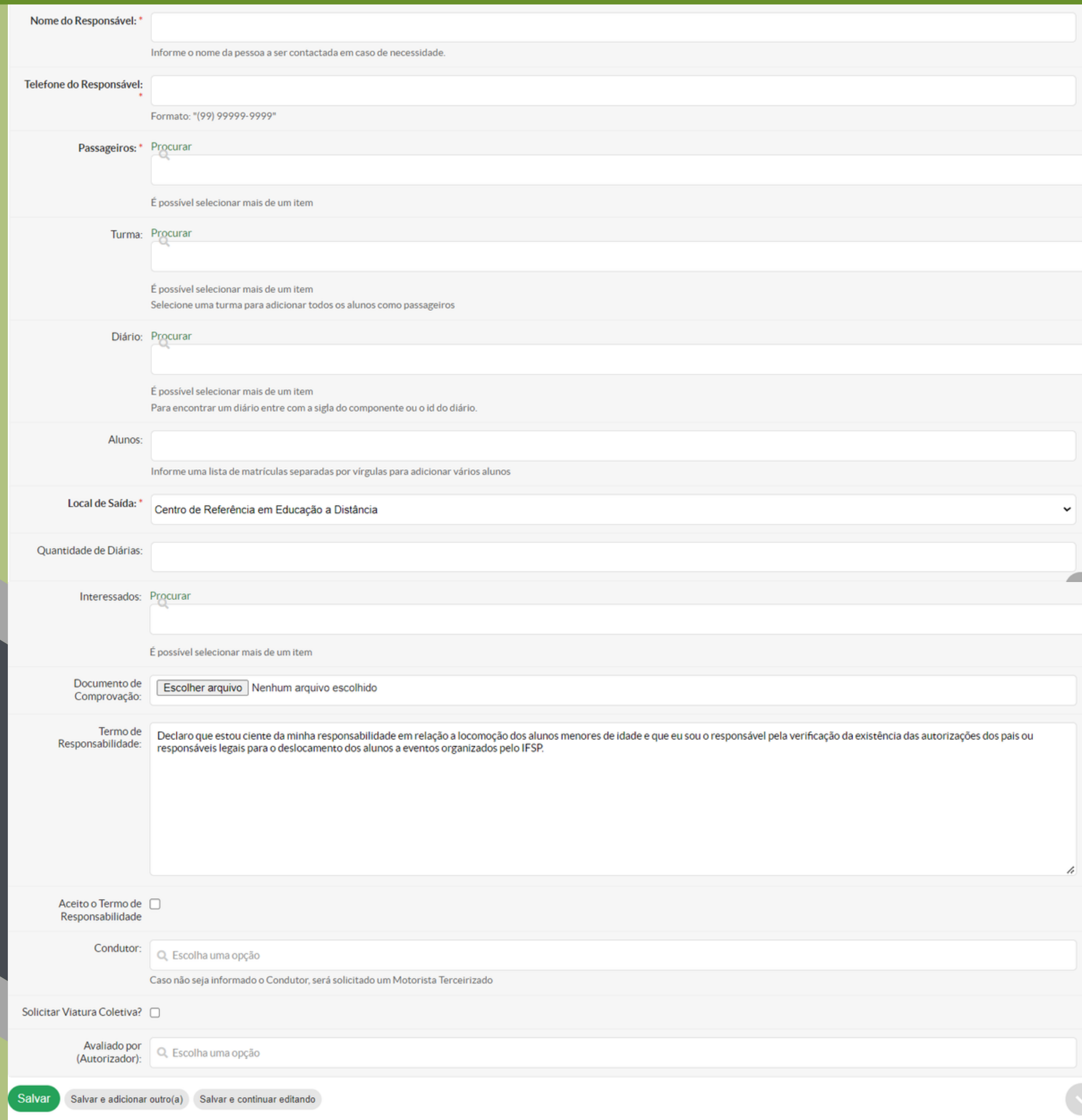

### **Após o preenchimento dos campos clique em "Salvar"**

Início » Agendamentos de Viagens

#### **Agendamentos de Viagens**

Adicionar Agendamento de Viagem Ver no Calendário Ajuda

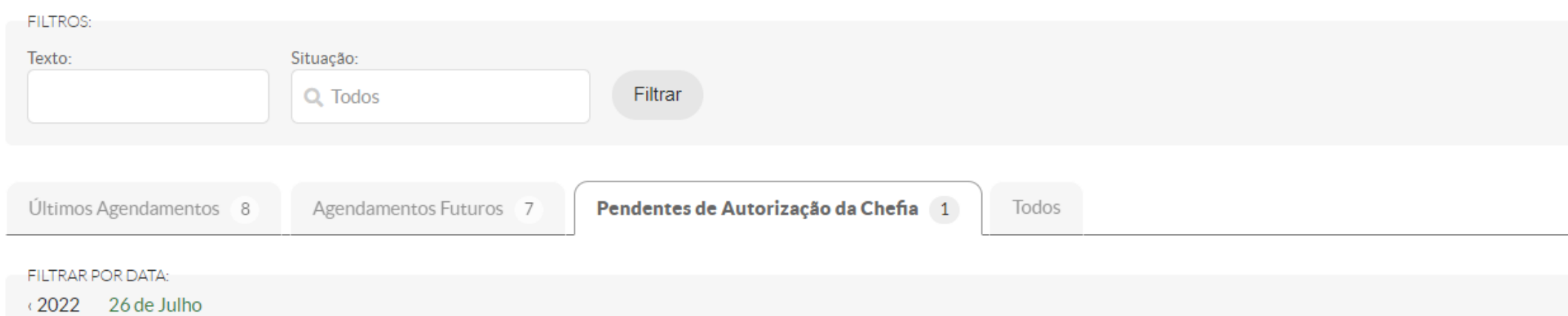

Mostrando 1 Agendamento de Viagem

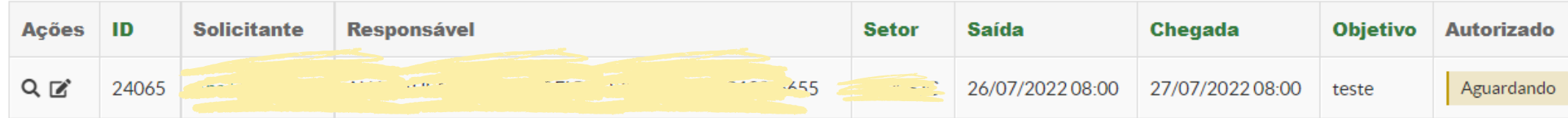

Mostrando 1 Agendamento de Viagem

Situação

Aguardando avaliação

**Opções** 

## Após salvar, seu agendamento estará pendente de autorização pelo(a) Diretor(a) Adjunto e da disponibilidade do veículo.

**cap.car@ifsp.edu.br**

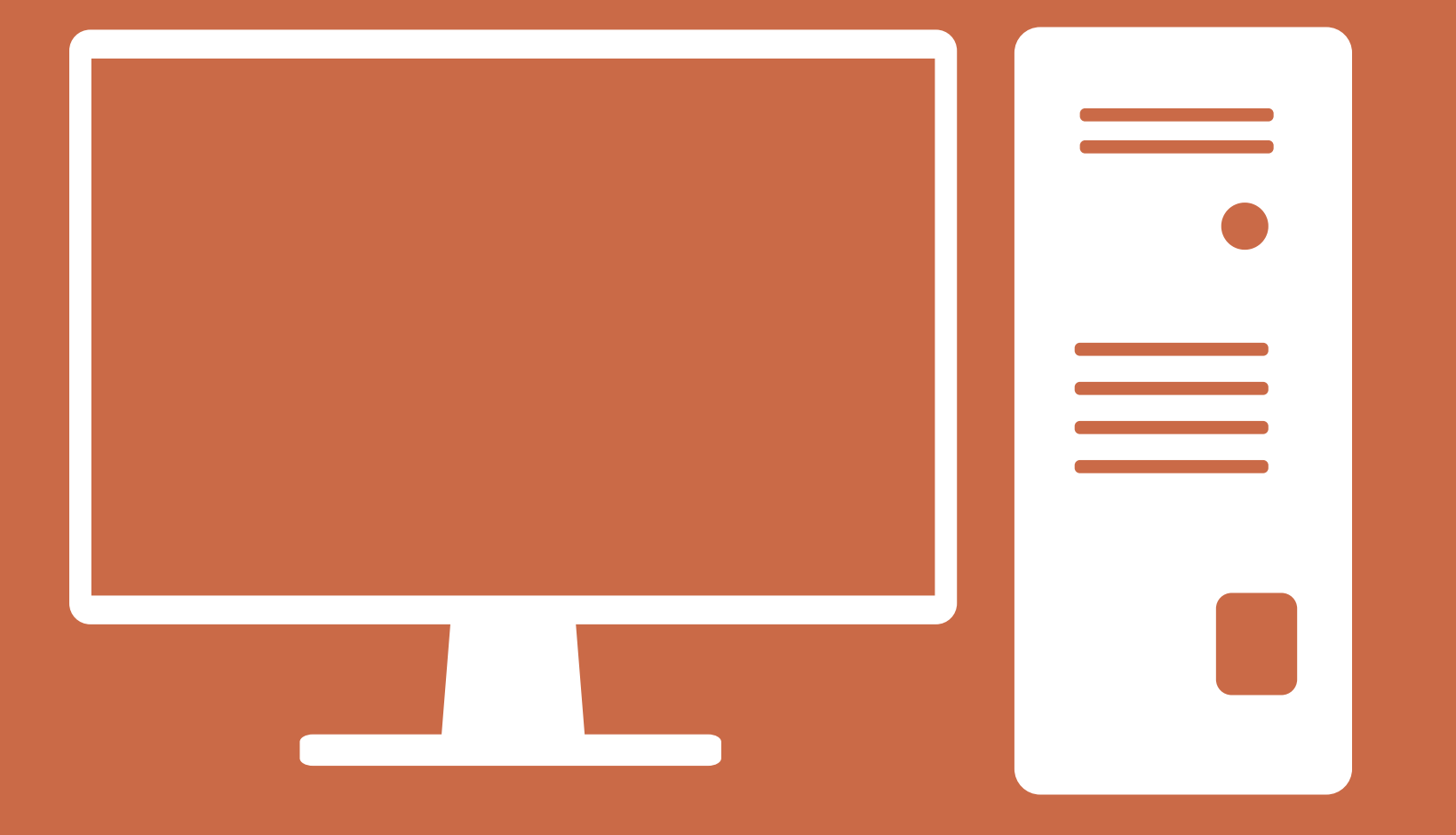

## **Alguma dúvida?**